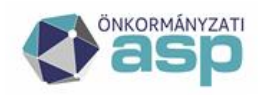

# **Magyar** Államkincstár

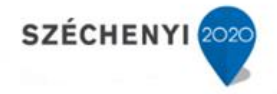

## **Tisztelt Jegyző Asszony / Úr!**

#### **Tisztelt Felhasználók!**

Tájékoztatjuk Önöket, hogy az **Ingatlanvagyon-kataszter szakrendszerben** elérhető a **2018. évi** statisztika futtatása a Statisztika/Generálás menüpontban, az *OSAP 1616 statisztika számítása* blokkban.

## A **2018. évi ingatlanvagyon-statisztika számítással kapcsolatban** kérjük Önöket, hogy az alábbi műveleteket végezzék el:

- 0. Győződjünk meg róla, hogy a Szótárak/Tenant beállítások menü ki van töltve. A funkció megtekintéséhez "Ingatlan – Adminisztrátor – Tenant szintű" szerepkör szükséges.
- 1. Riportok/OSAP1616 statisztika potenciális hibák vizsgálata. A jelzés alapján ellenőrizni kell az adatokat, szükség esetén javítást végezni.
- 2. Riportok/Lapok közötti és Riportok/Lapon belüli összefüggések vizsgálata, hiba esetén javítása. A lehetséges hibák javításával kapcsolatban a levél végén nyújtunk tájékoztatást. Amennyiben hibátlan, lépjenek tovább a következő pontra.
- 3. Statisztika/Generálás/Statisztika számítás elindítása. A statisztika számítás elindításáról és befejezéséről felugró üzenetben értesít minket a program.
- 4. Riportok/OSAP1616 statisztika hibalista/2018. év kiválasztása/Mehet. Amennyiben hibá(ka)t jelez a program, azokat javítani szükséges. Amennyiben hibátlan, lépjenek tovább a 6. pontra.
- 5. A hibák a következő módon tárhatók fel: pl.: hibasor: ("01. lap:HA A>0, AKKOR E+G>0 ÉS FORDÍTVA, sor:6, oszlop:A") A hibasor a 01 űrlappal kapcsolatos, a 6. sor A oszlopával van probléma.
	- a. Válasszuk ki a Statisztika/Generálás menüpontot.
	- b. Négy blokkot látunk, az OSAP 1616 statisztika megtekintése blokkban ki van választva a 2018-es év és a 01-es űrlap. (Az évnél és a lapszámnál azt az évet és lapot kell kiválasztanunk, amire a hiba vonatkozik. Ez után nyomjuk meg a kiválasztott statisztika megtekintése gombot.
	- c. Megjelenik az űrlap adattartalma. Elgörgetünk a hibában szereplő sorig, illetve oszlopig, és ellenőrizzük, hogy a matematikai feltétel megfelel-e.
	- d. Kattintsunk rá az érintett sorra, ekkor megjelennek azok az ingatlanok, melyeket a sorba beleszámít a rendszer.
	- e. Innen lehet egyenként megvizsgálni az érintett katasztereket és szükség esetén módosítani (javítani) azokat.
- 6. Statisztika/Generálás/A kiválasztott statisztika megtekintése űrlapok ellenőrzése. Amennyiben bármilyen problémát tapasztalnak, azt azonnal jelezzék számunkra a [https://helpdesk.asp.lgov.hu](https://helpdesk.asp.lgov.hu/) címen elérhető hibabejelentő alkalmazásunkba.
- 7. Statisztika/Generálás/Exportálás: Előállított xml fájl feltöltése az eAdat jelszavas felületére.
- 8. Statisztika/Generálás/Az összes statisztika nyomtatása: Nyomtatás után a statisztika megküldése a Megyei Igazgatóság részére (amennyiben szükséges adott megyében a megküldés).

A **Riportok/Lapok közötti** és **Lapon belüli** lekérdezéseknél listázott hibák javítása elengedhetetlen annak érdekében, hogy a statisztika pontos képet adjon az önkormányzat tulajdonában lévő ingatlanvagyonról.

A listák minden önkormányzat esetén egységesen jelennek meg, fix riportként. Amennyiben a lista nem tartalmaz adatot a lekérdezés megnyitásakor "Nincs adat" jelzést mutat a program.

A könnyebb javítás érdekében minden egyes lista exportálható a táblázat fejlécében látható kék floppy

iel (**b)** segítségével.

A listák elnevezései tartalmazzák a problémát, ami alapján meg lehet kezdeni a javítást.

A hibák javításának módját az alábbiakban részletezzük (a teljesség igénye nélkül):

#### **Lapok közötti:**

- Azonos földrészleten lévő épületek összesített alapterülete ami meghaladja a földrészlet alapterületét: Az E betétlap E07-es celláját, az N betétlap N20-as celláját, az R betétlap R05 ös celláját, valamint a D betétlap D04-es celláját viszonyítja a program az I betétlap I08-as cellájához. Amennyiben az I betétlapon kevesebb összeg szerepel összesített alapterületként, mint az említett betétlapokon, az az ingatlan szerepel ezen a listán. Figyelem! Az eltérést okozhatja az is, ha a konkrét épület emeletes ingatlan, ekkor nincs szükség javításra, a sor jogos "hiba" marad.
- A földrészlet típuskódja Beépítetlen terület, pedig épület betétlap tartozik hozzá: Az F betétlap F07-es cellájában 10-es kód szerepel (Beépítetlen), annak ellenére, hogy az ingatlanhoz valamely épület betétlap rögzítve van (E, N, R vagy D betétlap). Vagy az F07-es cella értéke módosítandó (20-ra, 30-ra vagy 40-re), vagy a felrögzített (esetlegesen üres) épület betétlap törlendő.
- I lap területi adatának meg kell egyeznie a Z lapon Z03-Z07 vagy a Z08-Z09 összegével: Az I betétlap I07-es cellájában szereplő értéknek meg kell egyeznie a Z betétlap Z03-Z07 celláiban szereplő értékek összegével, valamint a Z08-Z09 cellákban szereplő értékek összegével különkülön. Figyelem! A Z betétlap mentésekor felugorhat hibaüzenet arra vonatkozóan, hogy az építményre vonatkozó adatokat külön Z lapon kell felvenni. A figyelmeztető üzenet akkor jelentkezik, ha a Z betétlap "Építményre vonatkozó" adatok" blokkjában (Z10.1-ZN12.1) szerepel akár nullával vagy "Nincs" jelöléssel töltve adat. Amennyiben ebben a blokkban nem szerepel releváns adat, a blokk minden egyes cellájából törölni szükséges a nullákat. Amennyiben ebben a blokkban szerepelnek nullától eltérő adatok, az ebben a blokkban szereplő adatokat új Z lapon szükséges rögzíteni.
- Önk. lakás darabszám hibás (E24 # kapcs. L lap darabszám): Az E betétlap E24-es cellájának meg kell egyeznie az L betétlapok darabszámával. Figyelem! Az L betétlap rögzítésekor fokozottan figyeljenek rá, hogy az L02-es cella is kitöltésre kerüljön (lenyíló mezőből választva).
- Önk. nem lakás darabszám hibás (E28 # kapcs. B lap darabszám): Az E betétlap E28-as cellájának meg kell egyeznie a B betétlapok darabszámával. Figyelem! A B betétlap rögzítésekor fokozottan figyeljenek rá, hogy a B02-es cella is kitöltésre kerüljön (lenyíló mezőből választva).
- Hiányzó F, Z, U, V vagy T lap: Az ingatlanhoz nincs rögzítve valamely releváns betétlap (F, Z, U, V vagy T), pótolni szükséges. Figyelem! A probléma a statisztika számítást közvetlenül érinti, amennyiben nem kerül javításra, az érintett ingatlant nem számolja bele a program az adott évi statisztikába!
- Hiányzó I lap: Az ingatlanhoz nincs rögzítve I lap, pótolni szükséges. Figyelem! A probléma a statisztika számítást közvetlenül érinti, amennyiben nem kerül javításra, az érintett ingatlant nem számolja bele a program az adott évi statisztikába!
- I lap bruttó értéke nem egyezik meg betétlapok bruttó értékének összegével: Az I lapon látható bruttó érték megegyezik-e a betétlapok bruttó értékeinek az összegével, figyelmen kívül hagyva az L illetve a B betétlapokat.
- I lap becsült értéke nem egyezik meg betétlapok becsült értékének összegével: Az I lapon látható becsült érték megegyezik-e a betétlapok becsült értékeinek az összegével, figyelmen kívül hagyva az L illetve a B betétlapokat.

# **Lapon belüli:**

- Az I lapon a résztulajdonosi arányok összege nem 100%: Az I betétlapon a Résztulajdoni adatok blokkban (I27.00.) "A tulajdonos - tulajdoni hányada" sorok nem adják ki a 100%-os arányt. Figyelem! A blokkban összesen öt résztulajdonos választható ki, akiket előzőleg a *Szótárak/Szervezetek* menüpontban rögzítettünk tulajdonosként. (Új tulajdonos rögzítésekor a program jelenlegi működése szerint ahhoz, hogy az új tulajdonos kiválasztható legyen a listából, frissíteni kell az oldalt.) Minden egyes résztulajdonos tulajdoni hányad adatát ellenőrizni szükséges. Ezen kívül érdemes ellenőrizni "A tulajdonos - kizárólagos tulajdona (m2)" mezőket is, a m2 összesített adatoknak meg kell egyezniük az I betétlap I08-as cellájának értékével.
- A tulajdonosok között nincs az önkormányzat: A figyelmeztető üzenet akkor jelentkezik, ha az I betétlapon a Résztulajdoni adatok blokkban (I27.00.) "A tulajdonos – neve" mezők egyikében sem szerepel az önkormányzat, mint tulajdonos. Figyelem! Előfordulhat, hogy a hibaüzenet ellenére az önkormányzat neve szerepel a tulajdonos nevénél. Ilyenkor ellenőrizni szükséges, hogy a *Szótárak/Szervezetek* menüben, az önkormányzat, mint tulajdonos (T) neve mellett ki van töltve az önkormányzat KSH száma is.
- Az adatközlő hibás az I lapon: Az I betétlap "Adatközlő (MÁK stat.) KSH kódja" mezője nincs kitöltve.
- Az I lapon nincs megadva a földrészlet tulajdonjoga: Az I betétlapon nincs kitöltve az I09-es cella.
- Az ingatlan bruttó értéke 0: Az I betétlapon nincs kitöltve az I31-es mező. A javítást a Q lapon lehet megtenni, az ingatlanhoz tartozó betétlapok bruttó értékének feltüntetésével. A módosítással az értékek automatikusan összegződnek az I betétlap felületére.
- Az ingatlan becsült értéke 0: Az I betétlapon nincs kitöltve az I32-es mező. Figyelem! A program jelenlegi működése szerint a bruttó érték változással a becsült érték is automatikusan változik, ezért fokozottan ügyeljenek rá, hogy a becsült értéket csak a bruttó érték módosítása után változtassák meg, amennyiben szükséges.
- Az ingatlan állagmutatója 0: Az I betétlapon nincs kitöltve az I33-as mező.
- Hibás U04-U06 vagy U08-U09.1 terület adat: Az U betétlapon az elvárt matematikai összefüggés a következő kiépített út (U07=10, 20, 30 vagy 40) esetén: U06=U04\*U05\*1000. Az elvárt matematikai összefüggés kiépítetlen út (U07=50) esetén a következő: U09.1.=U08\*UN01\*1000 További elvárás, hogy mindegyik érintett cella ki legyen töltve (nullától eltérő értékkel).

Egy hiba javítása után, a megfelelő riportot újra lekérdezve, az érintett tételnek már nem szabad jelentkeznie a hibalistán. A javítás akkor helyes, amennyiben mindegyik lista "Nincs adat" jelzést mutat (vagy csak jogos "hibát" tartalmaz).

A konkrét hibák javításával kapcsolatban forduljanak hozzánk bizalommal.

Felhívjuk szíves figyelmüket, hogy **a Kincstár megyei igazgatóságának nem áll módjában elfogadni hibás statisztikát!**